# **TeLINK Installation Instructions**

## Installation

TeLINK is a device designed to allow a CCN to communicate with another CCN over a telephone network. The device establishes this CCN to CCN link through modems.

#### Install the Modem

1. Insert the factory- or field-supplied PCMCIA Type II modem card into the back of the TeLINK enclosure (refer to Figure 1).

#### Connectors

Figure 1 indicates the connectors that are used to provide power to the TeLINK, and to connect it to the CCN.

#### Make these connections in the following order:

- 2. Connect an RJ-11 modular telephone jack to the modem card.
- 3. Connect a factory- or field-supplied unregulated 9 Vac power supply to the 0.1" (2.5 mm) power jack.
- 4. Connect the primary CCN Communication Bus to the factory-supplied, three-pin screw terminal-type CCN Bus connector. Consult the *CCN Installation and Start-up Manual* (808-211) for information concerning the wiring that must be provided for that purpose.

# Optional

5. For your convenience, the RJ-11 telephone jack can be connected from the front of the TeLINK enclosure to the Network Service Tool (refer to Figure 2).

Figure 1 Back View

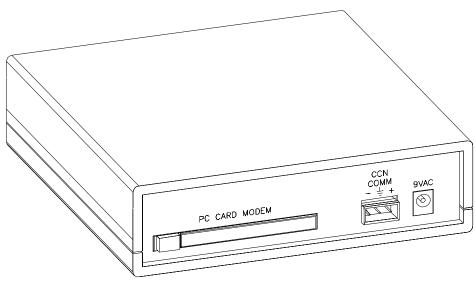

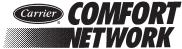

808-970 Rev. 6/00

Figure 2
Front View

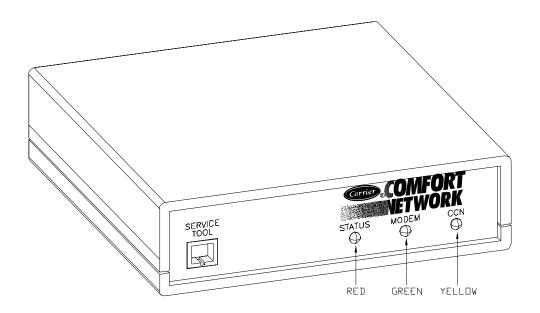

#### **Address and Baud Rate**

If necessary, use the Network Service Tool to set the address and baud rate of the CCN port. The default address is Bus # 0, Element # 50, and the baud rate is 9600 (adjustable to 38.4K).

# **Recommended Modems**

The following modems are recommended for use with TeLINK.

| Baud Rate | Recommended PCMCIA Type II Modems |
|-----------|-----------------------------------|
| 56K       | 3Com 3CCM756<br>3Com 3CCM156      |

U.S. Robotics and Sportster are registered trademarks of U.S. Robotics, Inc.

### **Related Documentation**

For more information about TeLINK, refer to the following:

*TeLINK Overview and Configuration Manual* (808-971) *TeLINK* Product Data Sheet (808-969)

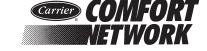